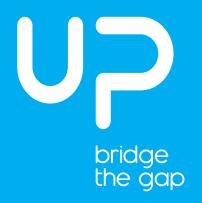

## Quick start guide get your UP board ready in 3 easy steps

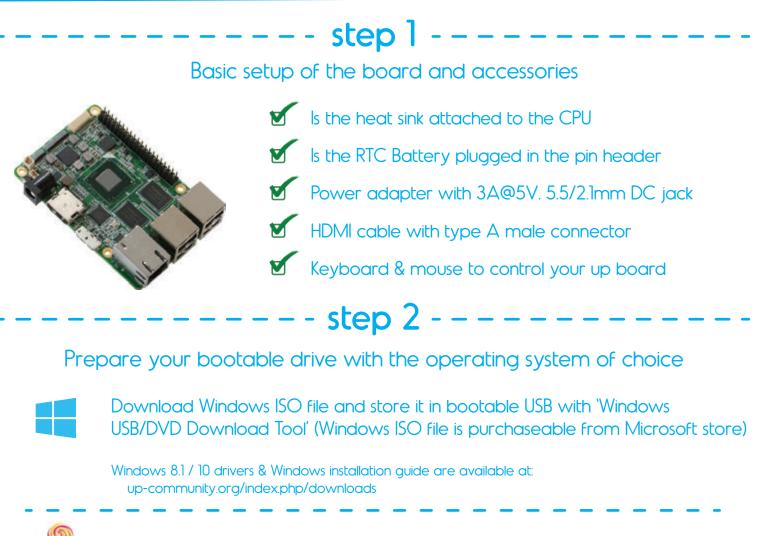

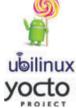

To prepare another (linux or android based) operating system, please visit our UP community page

up-community.org/index.php/downloads

## step 3

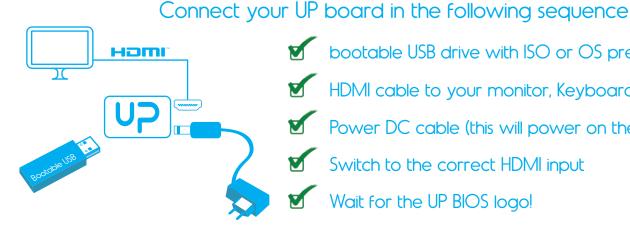

bootable USB drive with ISO or OS preload HDMI cable to your monitor, Keyboard+ mouse

- Power DC cable (this will power on the board)
- Switch to the correct HDMI input
- Wait for the UP BIOS logo!